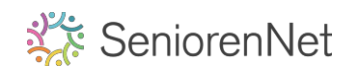

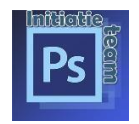

Iets wat we altijd over het hoofd zien als we iets niet vinden of niet weten hoe het werkt, is de help tool,

Als laatst geplaatst in de optiebalk maar o zo belangrijk, we hebben hem altijd bij de hand, moeten daarvoor niet gaan zoeken via Google, gewoon klikken op de Photoshop help toets.

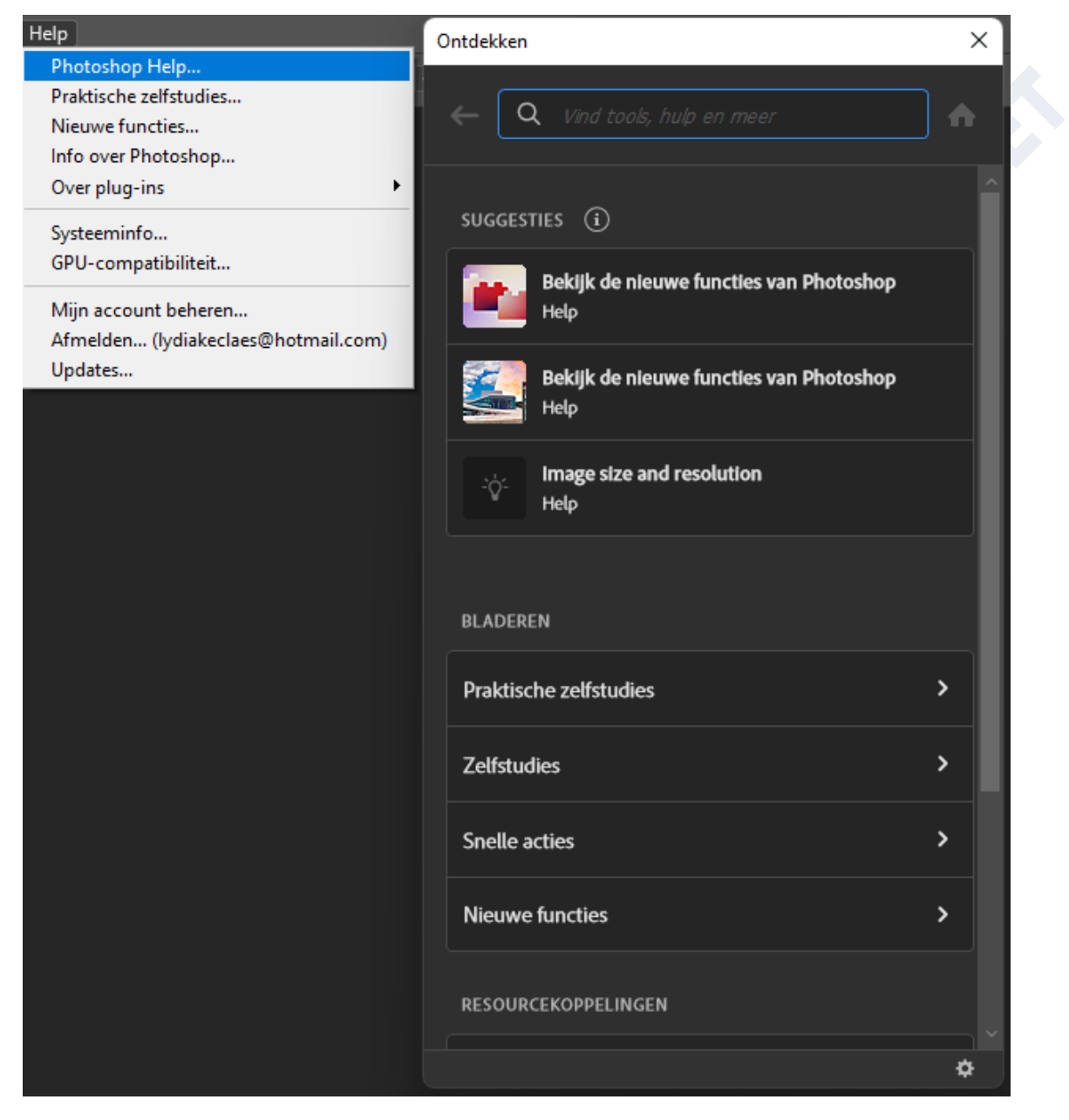

In het venster dat opent vind je al een menu wat je er allemaal kan vinden, bovenaan in het venster zoeken kan je dan uw vraag Typen, er volgen nog meer keuzemenu's met verfijnde zoekacties.

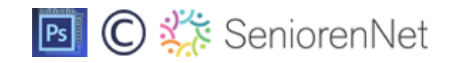

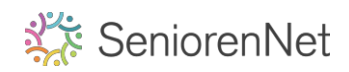

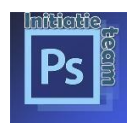

## Vb. typ vergroten verkleinen in het zoekvenster, hier kan je verder zoeken

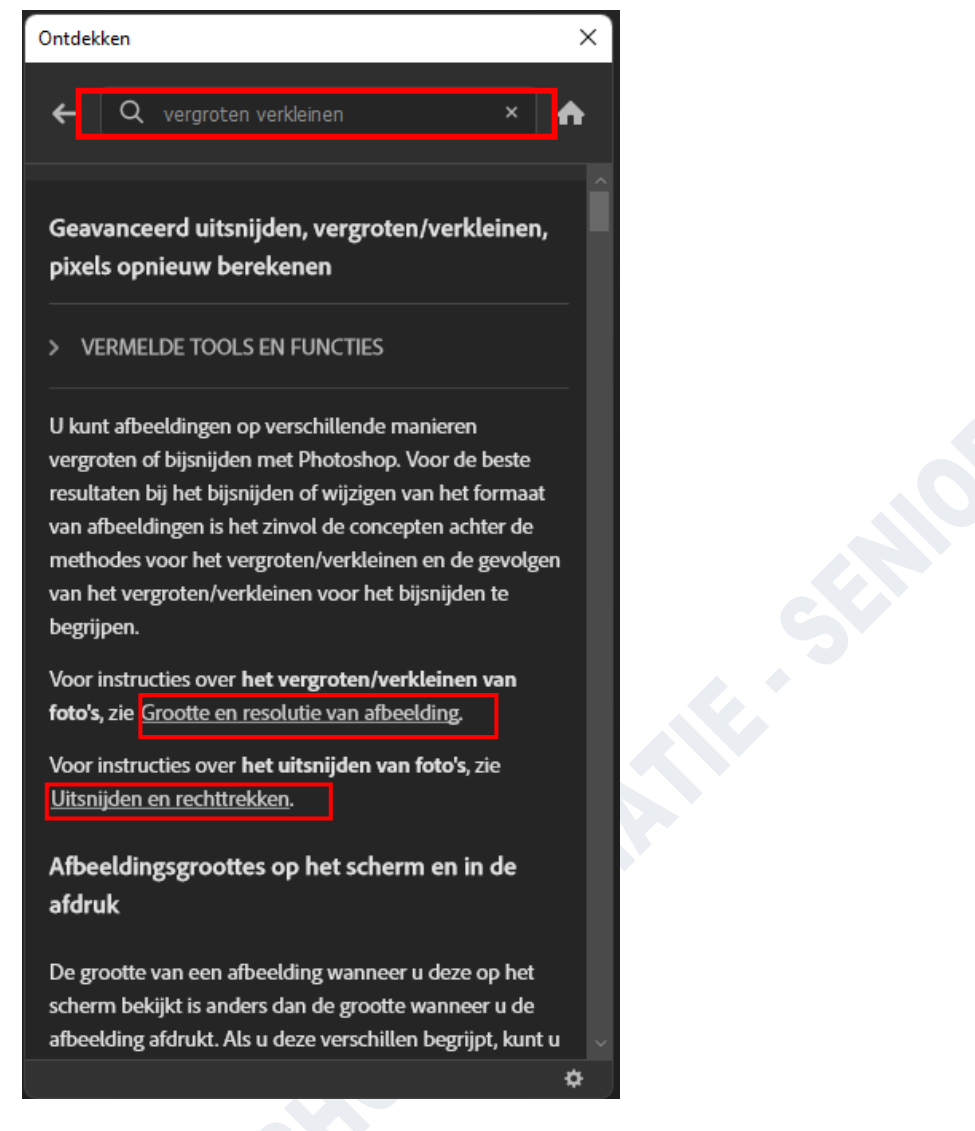

Als je helemaal naar beneden scrolt kan je ook nog op de pijl klikken om verder te lezen in de browser van Adobe

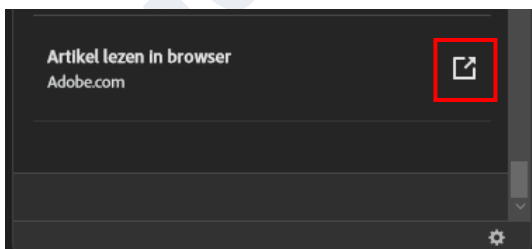

Succes,

Flinter